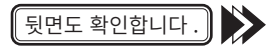

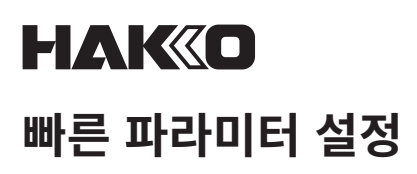

.<br>가 번 설정을 [OFF]로 변경합니다 . [ON]으로 다시 설정합니다 . 그러면 일반 화면으로 돌아갑니다 . 누적 포트 실행 시간이 「0」으로 재설정됩니다 .

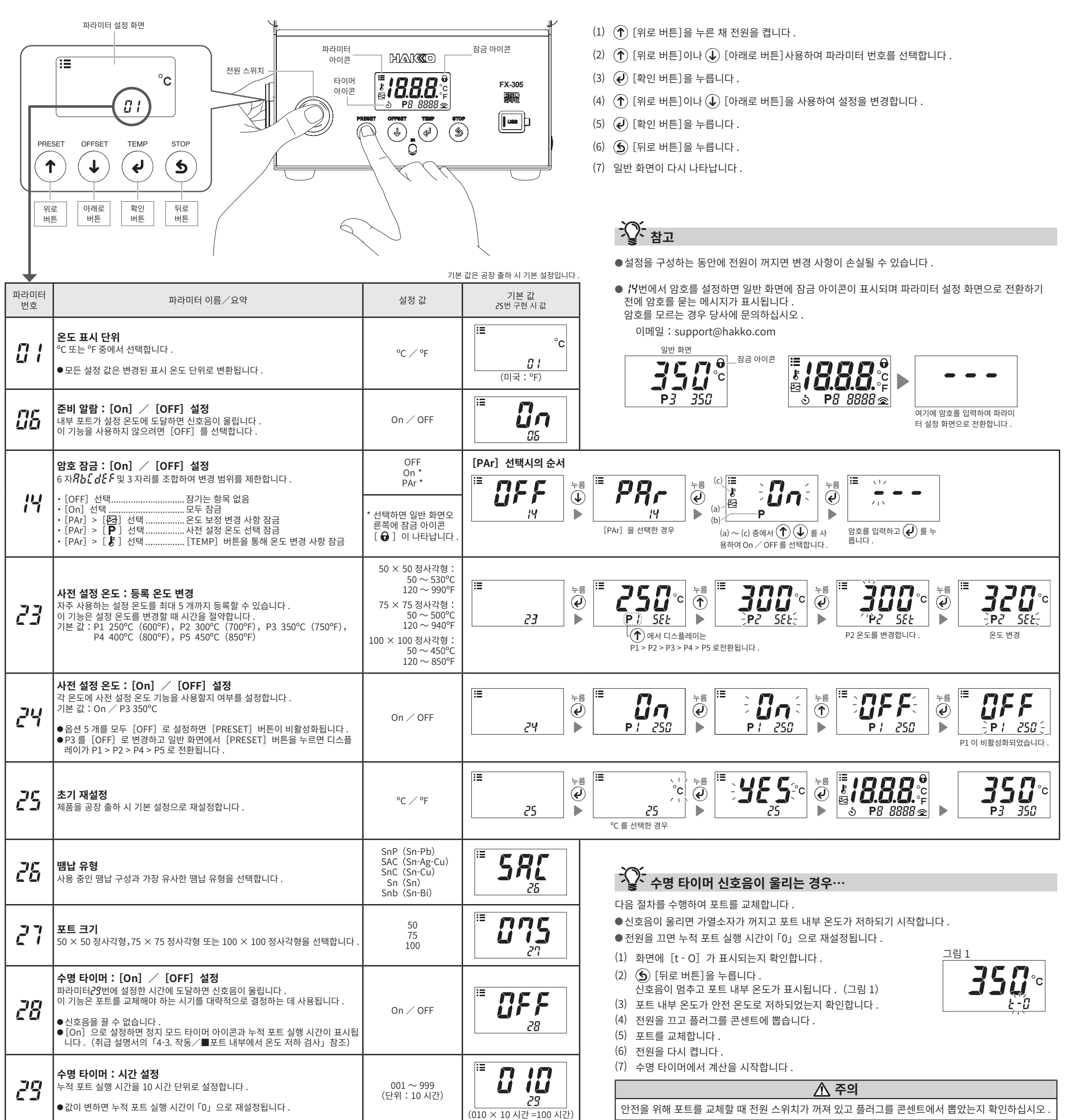

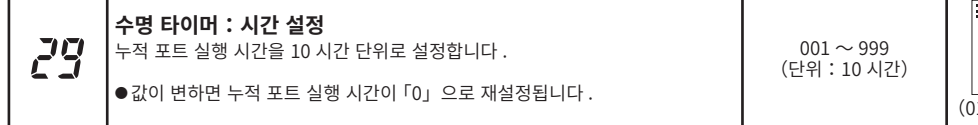

## **누적 포트 실행 시간을 「0」으로 재설정하기…**

**SINGAPORE: HAKKO PRODUCTS PTE., LTD.** TEL: 6748-2277 FAX: 6744-0033 https://www.hakko.com.sg E-mail: sales@hakko.com.sg

# HAKO **컴퓨터에 연결**

#### **HEAD OFFICE**

- ●파라미터 설정을 CSV 파일로 저장
- ●다른 스테이션에서 저장된 파라미터 설정 값 복사
- 자동 보정 결과값을 CSV 파일로 저장
- 저장된 자동 보정 결과값을「날짜」또는「최근 이력 개수」로 검색 및 그래프로 표시합니다
- **참 고** 2 미터 이상의 USB 케이블 사용하지 마십시오 .
- **참 고** Windows 10 만 지원됩니다 .

4-5, Shiokusa 2-chome, Naniwa-ku, Osaka 556-0024 JAPAN TEL: +81-6-6561-3225 FAX: +81-6-6561-8466 https://www.hakko.com E-mail: sales@hakko.com

**OVERSEAS AFFILIATES**<br>**U.S.A.: AMERICAN HAKKO PRODUCTS, INC.<br>TEL: (661) 294-0090 FAX: (661) 294-0096<br>Toll Free (800) 88-HAKKO<br>https://www.HakkoUSA.com E-mail: Support@HakkoUSA.com** 

**HONG KONG: HAKKO DEVELOPMENT CO., LTD.**<br>TEL: 2811-5588 FAX: 2590-0217<br>https://www.hakko.com.cn E-mail: info@hakko.com.hk

© 2022 HAKKO Corporation. All Rights Reserved. 그 밖의 회사명과 제품명은 각 회사의 상표 또는 등록상표입니다.

**Please access the code for overseas distributors. https://www.hakko.com/doc\_network**

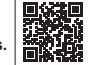

## **소프트웨어 설치 후 다음을 사용할 수 있습니다 .**

●PC 에서 파라미터 값 변경

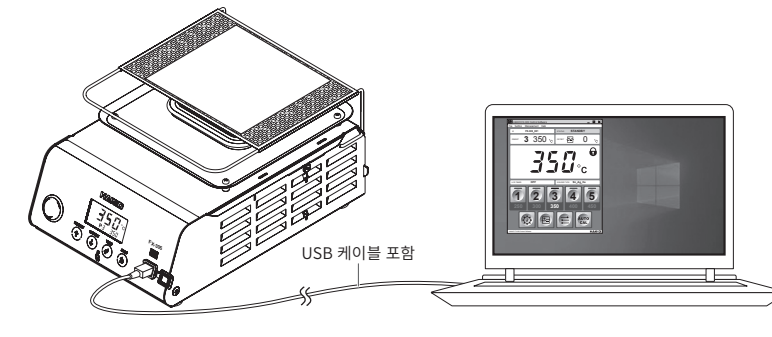

## **■소프트웨어 설치**

- (1) CD-ROM 에서 또는 온라인에서 다운로드한 소프트웨어(HAKKOControlSoftwareSetup X.X.X.X.exe)를 두 번 클릭합니다 .
- (2) 언어를 선택한 후[OK]를 클릭합니다 .(그림 1)
- (3) License Agreement 를 확인하고 [I accept the agreement]를 선택한 후 [Next]를 클릭합니다 . (그림 2)
- (4) 화면 지침을 따라 설치를 완료합니다 .
- (5) 소프트웨어가 올바르게 설치되면 자동으로 시작됩니다 .

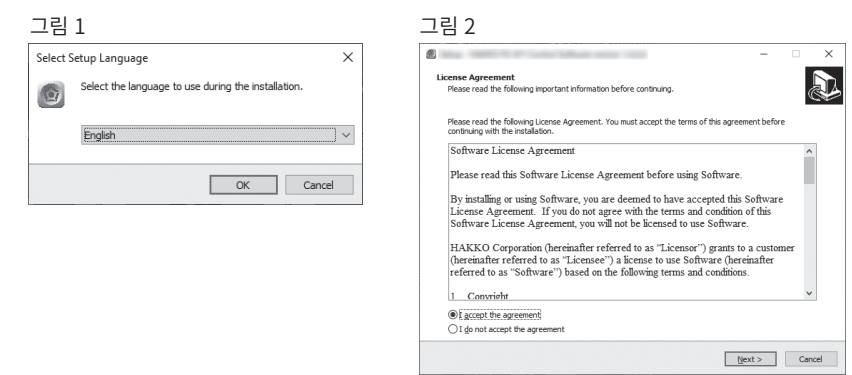

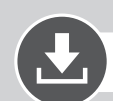

## **소프트웨어 다운로드(온라인)**

(1) HAKKO 웹사이트로 이동하여[Customer support\Support & service\Login/Signup]에 방문합니다 .

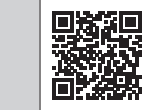

**https://www.hakko.com/doc\_support-e**

- (2) 화면 지침을 따라 사용자 등록을 완료합니다 . 사용자 등록이 완료되면 My Page 를 사용할 수 있습니다 .
- (3) [My page(Product registration from here)]를 클릭하여 제품을 등록합니다 .

**참 고** 제품을 등록한 후에만 소프트웨어를 다운로드할 수 있습니다 .

- (4) 페이지 오른쪽 상단에 있는 메뉴에서 [Download of product data]를 클릭합니다 .
- (5) 문서 검색 영역에서[SOFTWARE]를 선택합니다 .
- (6) 제품 이름을 키워드로 입력합니다 .
- (7) 언어를 선택한 후[Search by Condition]을 클릭합니다 .
- $(8)$  검색 결과에서  $[$ Download $] \equiv \equiv \equiv 1$ 합니다 .

# **OHAKO**

### **HAKKO CORPORATION**